## **Searching for Accounts**

Complete this task to specify search criteria for finding guarantor accounts.

The **Accounts** page also includes a list of **Recently Viewed** accounts opened from the **Accounts** page since the last login. Once the user logs out of Connect Back Office, this information is cleared from the table. Switching practice views will not clear this information.

## Step-By-Step Guide

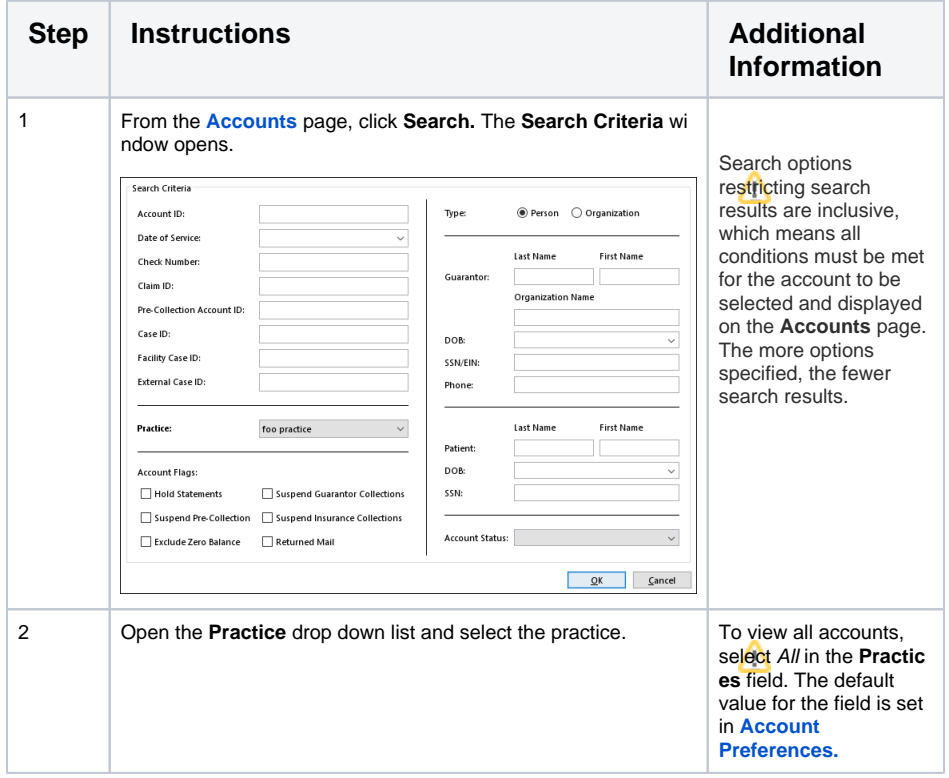

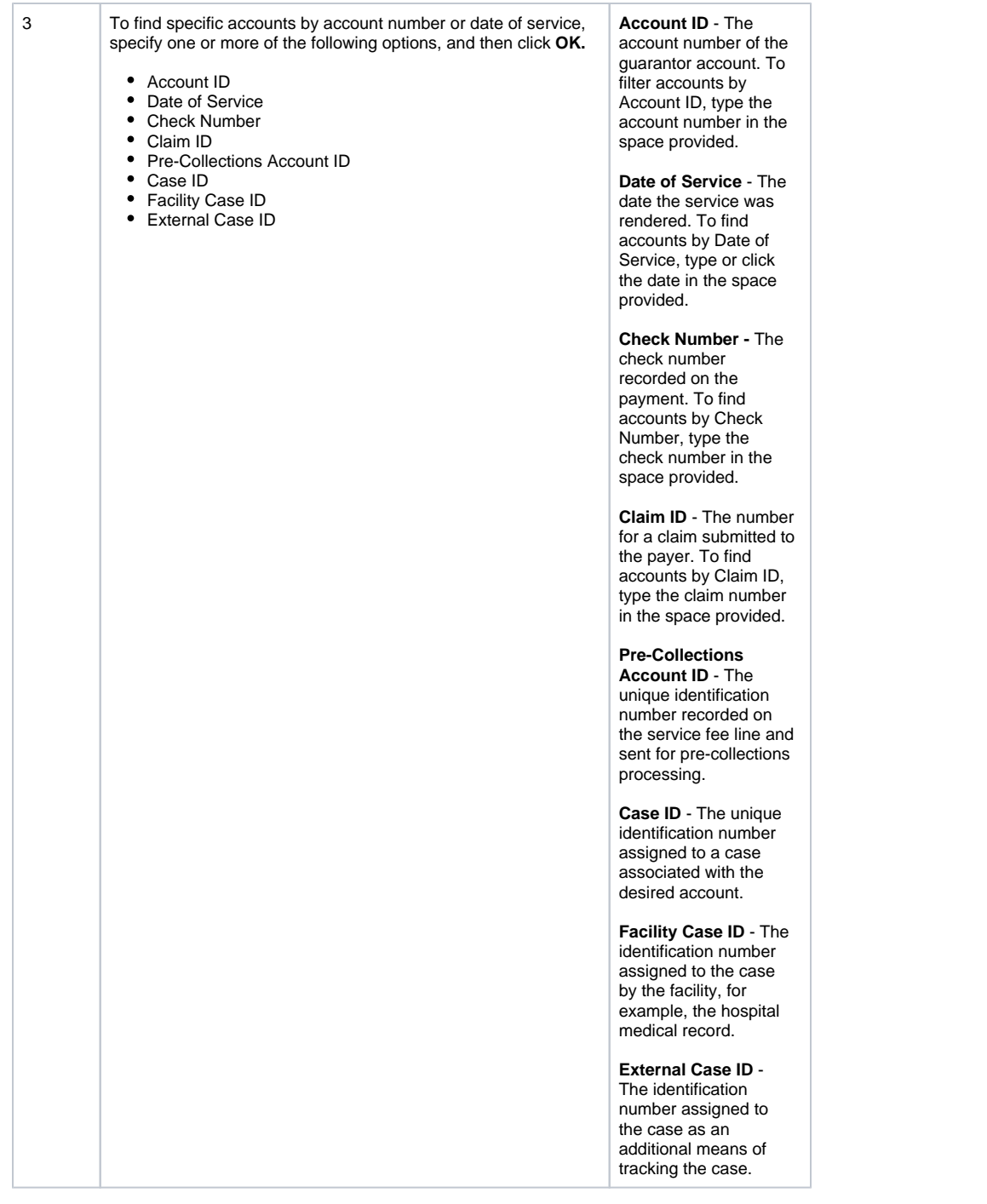

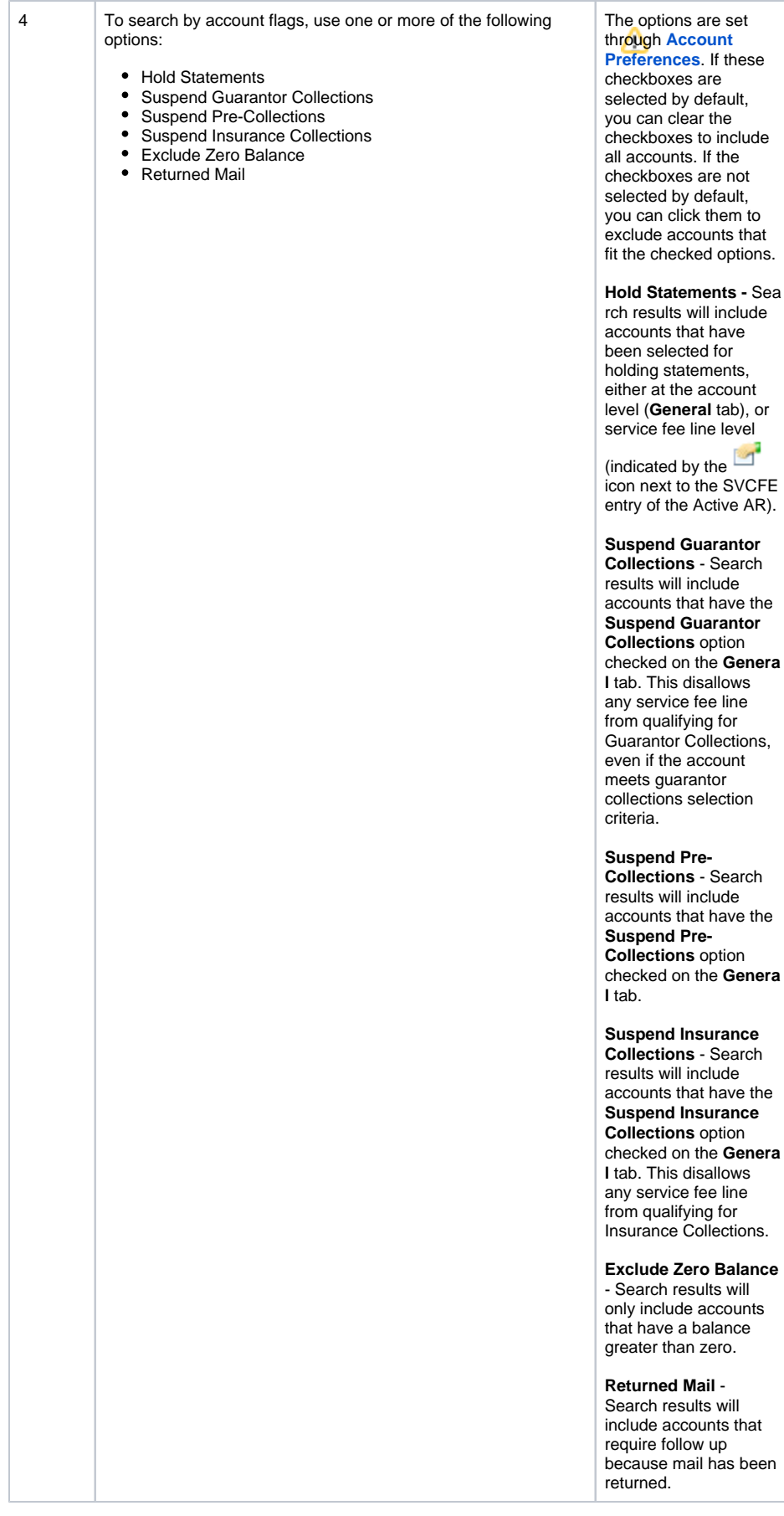

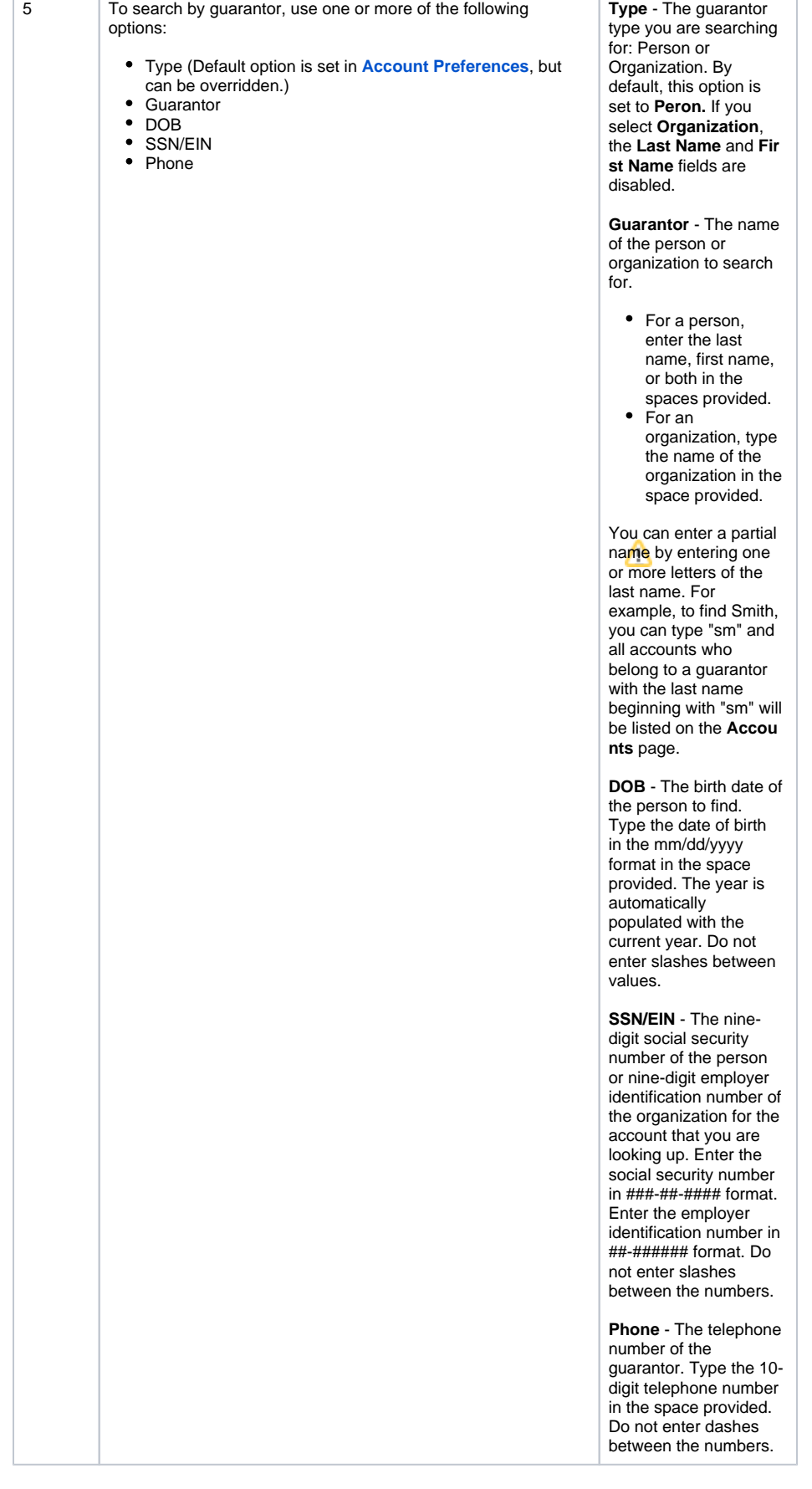

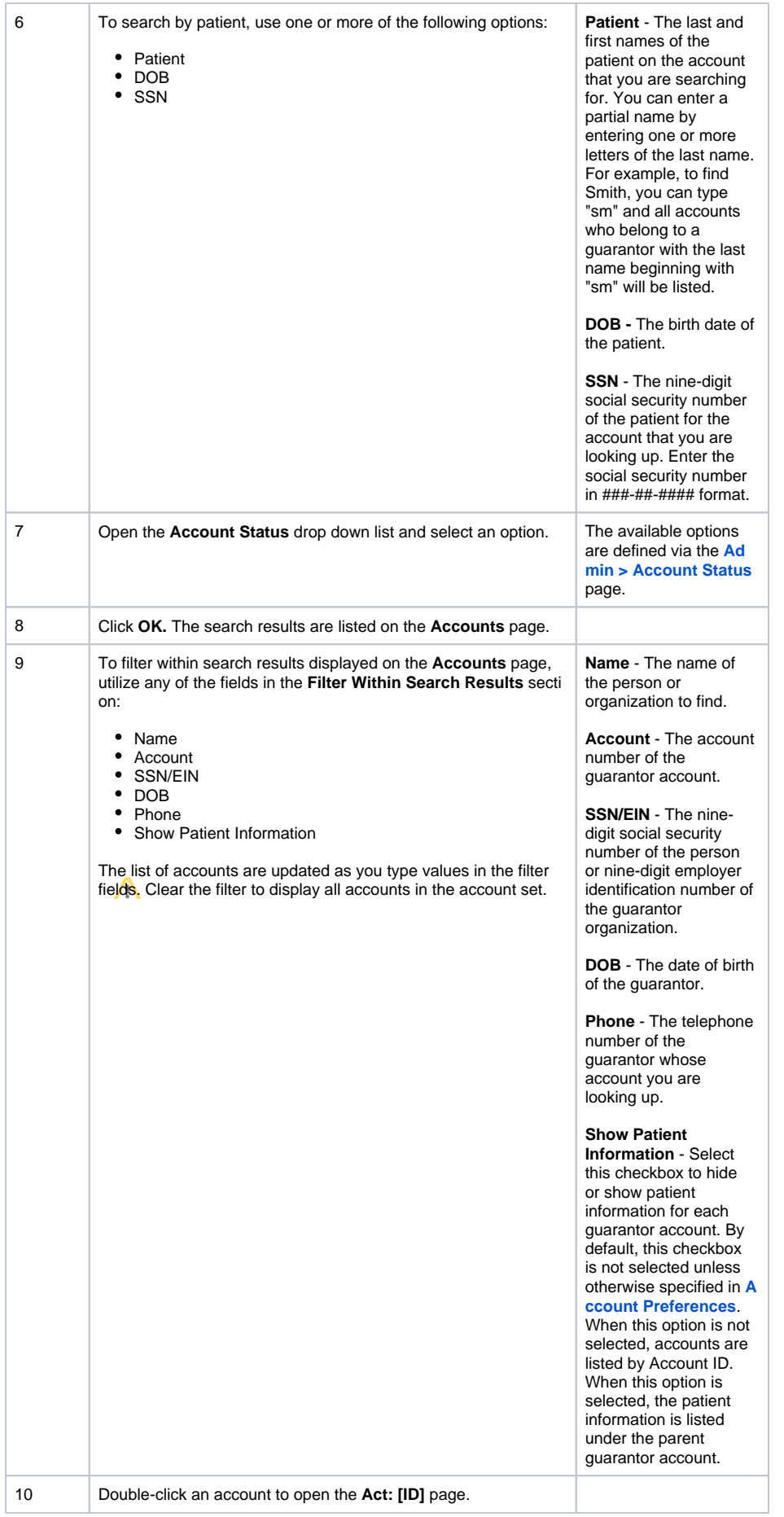

**Related Topics**

**[Accounts](https://help.basconnect.net/display/CD/Accounts)** 

[Accounts Page](https://help.basconnect.net/display/CD/Accounts+Page)

[Act: \[ID\] / General Tab](https://help.basconnect.net/pages/viewpage.action?pageId=3507403)

[Act: \[ID\] / Active AR Tab](https://help.basconnect.net/pages/viewpage.action?pageId=3507471)

[Act: \[ID\] / Collections Tab](https://help.basconnect.net/pages/viewpage.action?pageId=3508424)

[Act: \[ID\] / Notes Tab](https://help.basconnect.net/pages/viewpage.action?pageId=3508455) 

[Act: \[ID\] / External Collections Tab](https://help.basconnect.net/pages/viewpage.action?pageId=3508541) 

[Act: \[ID\] / Patient List Tab](https://help.basconnect.net/pages/viewpage.action?pageId=3508591) 

[Update Person / Person Information Tab](https://help.basconnect.net/pages/viewpage.action?pageId=3508718)

[Update Person / Insurance Tab](https://help.basconnect.net/pages/viewpage.action?pageId=3508739)

[Update Person / Address History Tab](https://help.basconnect.net/pages/viewpage.action?pageId=3508649)

[Update Person / Appointment History Tab](https://help.basconnect.net/pages/viewpage.action?pageId=3508694)

[Merging Guarantor Accounts](https://help.basconnect.net/display/CD/Merging+Guarantor+Accounts)

[Generating Demand Statement](https://help.basconnect.net/display/CD/Generating+Demand+Statement)

[Applying Service Line Adjustments](https://help.basconnect.net/display/CD/Applying+Service+Line+Adjustments)

[Distributing On-Account Funds](https://help.basconnect.net/display/CD/Distributing+On-Account+Funds)

[Rebilling Claims with Fee Changes](https://help.basconnect.net/display/CD/Rebilling+Claims+with+Fee+Changes)

[Rebilling Claims without Fee Changes](https://help.basconnect.net/display/CD/Rebilling+Claims+with+Fee+Changes)

[Voiding Claims Sent in Error](https://help.basconnect.net/display/CD/Voiding+Claims+Sent+in+Error)

[Refunding Payments](https://help.basconnect.net/display/CD/Refunding+Payments)

[Reversing Charges](https://help.basconnect.net/display/CD/Reversing+Charges)

[Reversing Payments](https://help.basconnect.net/display/CD/Reversing+Payments)

[Reversing Miscellaneous Adjustments](https://help.basconnect.net/display/CD/Reversing+Miscellaneous+Adjustments)

[Reassigning Financial Responsibility](https://help.basconnect.net/display/CD/Reassigning+Financial+Responsibility)

[Viewing Cases](https://help.basconnect.net/display/CD/Viewing+Cases)

[Viewing Claims](https://help.basconnect.net/display/CD/Viewing+Claims)

[Viewing Payments](https://help.basconnect.net/display/CD/Viewing+Payments)

[Viewing Attached Images](https://help.basconnect.net/display/CD/Viewing+Attached+Images)

[Transferring Service Fee Lines to Internal](https://help.basconnect.net/display/CD/Transferring+Service+Fee+Lines+to+Internal+Collections)  **[Collections](https://help.basconnect.net/display/CD/Transferring+Service+Fee+Lines+to+Internal+Collections)** 

[Transferring Service Fee Lines to External](https://help.basconnect.net/display/CD/Transferring+Service+Fee+Lines+to+External+Collections)  **[Collections](https://help.basconnect.net/display/CD/Transferring+Service+Fee+Lines+to+External+Collections)** 

[Creating Payment Plans](https://help.basconnect.net/display/CD/Creating+Payment+Plans)

[Canceling Pre-Collections on Service Fee](https://help.basconnect.net/display/CD/Canceling+Pre-Collections+on+Service+Fee+Lines)  [Lines](https://help.basconnect.net/display/CD/Canceling+Pre-Collections+on+Service+Fee+Lines)

[Suspending Pre-Collections Eligibility](https://help.basconnect.net/display/CD/Suspending+Pre-Collections+Eligibility+Status+on+a+Specific+Service+Fee+Line)  [Status on a Specific Service Fee Line](https://help.basconnect.net/display/CD/Suspending+Pre-Collections+Eligibility+Status+on+a+Specific+Service+Fee+Line)

[Holding Statements on Specific Service](https://help.basconnect.net/display/CD/Holding+Statements+on+Specific+Service+Fee+Lines)  [Fee Lines](https://help.basconnect.net/display/CD/Holding+Statements+on+Specific+Service+Fee+Lines)

[Generating the Remit Detail Report](https://help.basconnect.net/display/CD/Generating+the+Remit+Detail+Report)

## **Related Training/Support Documentation**

Not applicable for this topic

## Search this documentation

[Printing the Account AR Activity](https://help.basconnect.net/display/CD/Printing+the+Account+AR+Activity)

[Generating the Account Overview Report](https://help.basconnect.net/display/CD/Generating+the+Account+Overview+Report)

[Creating Account Notes](https://help.basconnect.net/display/CD/Creating+Account+Notes)

[Updating Person](https://help.basconnect.net/display/CD/Updating+Person)